# **Test Builds**

**Nov 19, 2019**

### Contents

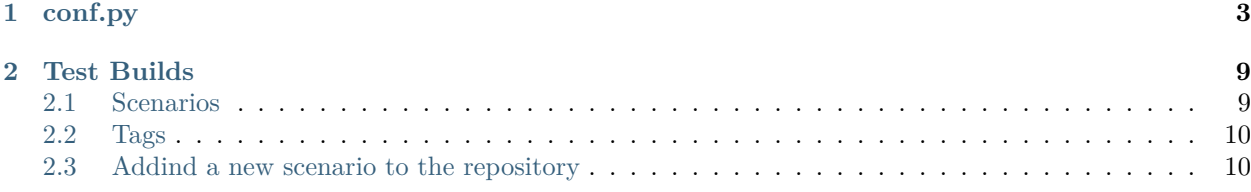

All contents of this documentation.

### $CHAPTFR$   $1$

### conf.py

```
1 # -*- coding: utf-8 -*-
2
3 # Default settings
4 project = 'Test Builds'
5 extensions = [6 'sphinx_autorun',
7 \vert]
8
9 latex_engine = 'xelatex' # allow us to build Unicode chars
10
11
12 # Include all your settings here
_{13} html theme = 'sphinx rtd theme'
14
15
16
17
18 ###########################################################################
19 # auto-created readthedocs.org specific configuration #
20 ###########################################################################
21
22
23 #
24 # The following code was added during an automated build on readthedocs.org
25 # It is auto created and injected for every build. The result is based on the
26 # conf.py.tmpl file found in the readthedocs.org codebase:
27 # https://github.com/rtfd/readthedocs.org/blob/master/readthedocs/doc_builder/templates/
   ,→doc_builder/conf.py.tmpl
28 #
29
30
```

```
31 import importlib
32 import sys
33 import os.path
34 from six import string_types
35
36 from sphinx import version_info
37
38 # Get suffix for proper linking to GitHub
39 # This is deprecated in Sphinx 1.3+,
40 # as each page can have its own suffix
41 if globals().get('source_suffix', False):
42 if isinstance(source_suffix, string_types):
43 SUFFIX = source_suffix
44 elif isinstance(source_suffix, (list, tuple)):
45 # Sphinx >= 1.3 supports list/tuple to define multiple suffixes
_{46} SUFFIX = source_suffix[0]
47 elif isinstance(source suffix, dict):
48 # Sphinx >= 1.8 supports a mapping dictionary for multiple suffixes
49 SUFFIX = list(source_suffix.keys())[0] # make a ``list()`` for py2/py3,→compatibility
50 else:
51 # default to .rst
52 SUFFIX = '.rst'
53 else:
54 SUFFIX = '.rst'
55
56 # Add RTD Static Path. Add to the end because it overwrites previous files.
57 if not 'html_static_path' in globals():
58 html_static_path = []
59 if os.path.exists('_static'):
60 html_static_path.append('_static')
61
62 # Add RTD Theme only if they aren't overriding it already
63 using rtd theme = (
64 (
65 'html_theme' in globals() and
66 html_theme in ['default'] and
67 # Allow people to bail with a hack of having an html_style
68 'html_style' not in globals()
69 ) or 'html_theme' not in globals()
70 )
71 if using_rtd_theme:
72 theme = importlib.import module('sphinx rtd theme')
73 html theme = 'sphinx rtd theme'
74 html_style = None
75 html_theme_options = {}
76 if 'html_theme_path' in globals():
77 html_theme_path.append(theme.get_html_theme_path())
78 else:
79 html_theme_path = [theme.get_html_theme_path()]
80
81 if globals().get('websupport2_base_url', False):
```

```
82 websupport2_base_url = 'https://readthedocs.org/websupport'
83 websupport2 static url = 'https://assets.readthedocs.org/static/'
84
85
86 #Add project information to the template context.
\begin{array}{c|c}\n\text{sn} & \text{const} \\
\text{sn} & \text{const}\n\end{array}88 'using_theme': using_rtd_theme,
89 'html_theme': html_theme,
90 'current version': "another-matching-branch",
91 'version slug': "another-matching-branch",
92 | 'MEDIA_URL': "https://media.readthedocs.org/",
93 'STATIC_URL': "https://assets.readthedocs.org/static/",
94 | 'PRODUCTION_DOMAIN': "readthedocs.org",
95 'versions': [
96 ("master", "/en/master/"),
97 ("latest", "/en/latest/"),
98 ("stable", "/en/stable/"),
99 ("3.0", "/en/3.0/"),
100 ("2.0", "/en/2.0/"),
101 ("yaml-v2", "/en/yaml-v2/"),
102 ("use-requirements-from-submodule", "/en/use-requirements-from-submodule/"),
103 ("use-py2", "/en/use-py2/"),
104 ("use-image-5.0rc1", "/en/use-image-5.0rc1/"),
105 ("unicode-filename", "/en/unicode-filename/"),
106 ("d--branch", "/en/d--branch/"),
107 ("typlog-theme", "/en/typlog-theme/"),
108 ("timeout", "/en/timeout/"),
109 ("throw-exception", "/en/throw-exception/"),
110 ("test-py-37", "/en/test-py-37/"),
111 ("test-paths-with-spaces", "/en/test-paths-with-spaces/"),
112 ("test-branch-acticated", "/en/test-branch-acticated/"),
113 ("tag-v2", "/en/tag-v2/"),
114 ("tag-v1", "/en/tag-v1/"),
115 ("submodule-https-scheme", "/en/submodule-https-scheme/"),
116 ("submodule-git-scheme", "/en/submodule-git-scheme/"),
117 ("sphinx2", "/en/sphinx2/"),
118 ("sphinx-es-suggest", "/en/sphinx-es-suggest/"),
119 ("search-with-old-sphinx-and-theme", "/en/search-with-old-sphinx-and-theme/"),
120 ("robots-txt", "/en/robots-txt/"),
121 ("requirements-not-found", "/en/requirements-not-found/"),
122 ("pypy3.5", "/en/pypy3.5/"),
123 ("pygments-custom-lexer-apex", "/en/pygments-custom-lexer-apex/"),
124 ("py3.8", "/en/py3.8/"),
125 ("py3.5", "/en/py3.5/"),
126 ("none-formats", "/en/none-formats/"),
127 ("nbsphinx-3d-plot", "/en/nbsphinx-3d-plot/"),
128 ("multiple-source-suffix", "/en/multiple-source-suffix/"),
129 ("meta-tags", "/en/meta-tags/"),
130 ("japanese-pdf", "/en/japanese-pdf/"),
131 ("invalid-submodules", "/en/invalid-submodules/"),
132 ("install-pytorch", "/en/install-pytorch/"),
133 ("huge-build-output", "/en/huge-build-output/"),
```

```
134 ("git-lfs", "/en/git-lfs/"),
135 ("file-with-apostrophe", "/en/file-with-apostrophe/"),
136 ("environment-variables", "/en/environment-variables/"),
137 ("datetime", "/en/datetime/"),
138 ("custom-404-page", "/en/custom-404-page/"),
139 ("conda-satisfied-skip-solve", "/en/conda-satisfied-skip-solve/"),
140 ("conda-pin-common-deps", "/en/conda-pin-common-deps/"),
141 ("conda-env-py3.7", "/en/conda-env-py3.7/"),
142 ("conda-env", "/en/conda-env/"),
143 ("c-dependencies", "/en/c-dependencies/"),
144 ("build-internals", "/en/build-internals/"),
145 ("auto-wipe", "/en/auto-wipe/"),
146 ("another-matching-branch", "/en/another-matching-branch/"),
147 ("all-formats", "/en/all-formats/"),
148 ("alabaster-theme", "/en/alabaster-theme/"),
149 ("activate-me", "/en/activate-me/"),
150 ],
151 'downloads': [
152 ],
153 'subprojects': [
154 ("time-test", "https://test-builds.readthedocs.io/projects/time-test/en/latest/
    ,→"),
155 ],
156 Slug': 'test-builds',
157 'name': u'test-builds',
158 'rtd_language': u'en',
159 'programming_language': u'words',
160 'canonical_url': 'https://test-builds.readthedocs.io/en/latest/',
161 | 'analytics_code': 'None',
162 Single_version': False,
163 conf_py_path': '/docs/',
164 'api host': 'https://readthedocs.org',
165 'proxied_api_host': 'https://readthedocs.org',
166 'github user': 'rtfd',
167 | 'github_repo': 'test-builds',
168 | 'github_version': 'another-matching-branch',
169 'display_github': True,
170 | 'bitbucket_user': 'None',
171 | 'bitbucket_repo': 'None',
172 'bitbucket_version': 'another-matching-branch',
173 display_bitbucket': False,
174 'gitlab_user': 'None',
175 'gitlab repo': 'None',
176 'gitlab version': 'another-matching-branch',
177 | 'display_gitlab': False,
178 | 'READTHEDOCS': True,
179 | 'using_theme': (html_theme == "default"),
180 'new_theme': (html_theme == "sphinx_rtd_theme"),
181 Source suffix': SUFFIX,
182 'ad_free': False,
183 Uuser analytics code': '',
184 'global_analytics_code': 'UA-17997319-1',
```

```
185 'commit': 'd39922ff',
186 }
187
188
189
190
191 if 'html_context' in globals():
192
193 html_context.update(context)
194
195 else:
196 html_context = context
197
198 # Add custom RTD extension
199 if 'extensions' in globals():
200 # Insert at the beginning because it can interfere
201 # with other extensions.
202 # See https://github.com/rtfd/readthedocs.org/pull/4054
203 extensions.insert(0, "readthedocs_ext.readthedocs")
204 else:
205 extensions = ["readthedocs_ext.readthedocs"]
206
207 # Add External version warning banner to the external version documentation
208 if 'branch' == 'external':
209 extensions.insert(1, "readthedocs_ext.external_version_warning")
210
_{211} project_language = 'en'
212
213 # User's Sphinx configurations
_{214} | language_user = globals().get('language', None)
_{215} | latex_engine_user = globals().get('latex_engine', None)
_{216} latex elements user = globals().get('latex elements', None)
217
218 # Remove this once xindy gets installed in Docker image and XINDYOPS
219 # env variable is supported
220 # https://github.com/rtfd/readthedocs-docker-images/pull/98
_{221} latex use xindy = False
222
_{223} chinese = any([
224 language_user in ('zh_CN', 'zh_TW'),
225 project_language in ('zh_CN', 'zh_TW'),
_{226} (1)
227
_{228} | japanese = any([
229 language_user == 'ja',
230 project_language == 'ja',
_{231} (])
232
233 if chinese:
234 latex_engine = latex_engine_user or 'xelatex'
235
236 latex_elements_rtd = {
```

```
237 | 'preamble': '\\usepackage[UTF8]{ctex}\n',
238 }
239 latex_elements = latex_elements_user or latex_elements_rtd
240 elif japanese:
241 latex_engine = latex_engine_user or 'platex'
```
## CHAPTER 2

### Test Builds

<span id="page-12-0"></span>This repository is used internally to create different scenarios on build configs and trigger many builds on Read the Docs productions.

Each branch should explain on it's docs/index.rst what's about and how the QA process can be considered a success or a failure.

If we need to test a very specific use case, we create a new branch with the issue number and the repository, like: issue-1234-org, issue-4321-ext or similar.

### <span id="page-12-1"></span>**2.1 Scenarios**

Each of these scenarios is a branch that can be built independenly from the others.

- [alabaster-theme](https://test-builds.readthedocs.io/en/alabaster-theme/): use alabaster as theme
- [auto-wipe:](https://test-builds.readthedocs.io/en/auto-wipe/) used for auto wipe the environment when a config is changed
- [branch/with/slashes](https://test-builds.readthedocs.io/en/branch-with-slashes/): used to check that git clones without problem
- [conda-env:](https://test-builds.readthedocs.io/en/conda-env/) use a simple conda environment to build the docs
- [conda-env-py3.7](https://test-builds.readthedocs.io/en/conda-env-py3.7/): use a simple conda environment to build the docs with Python 3.7
- [datetime](https://test-builds.readthedocs.io/en/datetime/): shows different times (system time, build time, etc)
- [environment-variables](https://test-builds.readthedocs.io/en/environment-variables/): shows all the environment variables used to build the docs
- [huge-build-output](https://test-builds.readthedocs.io/en/huge-build-output/): generate megabytes of output data for commands
- [none-formats:](https://test-builds.readthedocs.io/en/none-formats/) use formats: [] so only HTML is built
- [requirements-not-found:](https://test-builds.readthedocs.io/en/requirements-not-found/) use requirements\_file: .notfound.txt
- [robots-txt:](https://test-builds.readthedocs.io/en/robots-txt/) use a custom robots.txt for this project
- [search-with-old-sphinx-and-theme](https://test-builds.readthedocs.io/en/search-with-old-sphinx-and-theme/): search box on old Sphinx and RTD theme version
- [timeout:](https://test-builds.readthedocs.io/en/timeout/) generate a timeout by sleeping 1000 seconds
- [typlog-theme:](https://test-builds.readthedocs.io/en/typlog-theme/) use typlog as theme
- [ŭñíč°də-branch:](https://test-builds.readthedocs.io/en/ŭñíč°də-branch/) the name of the branch is unicode
- [unicode-filename:](https://test-builds.readthedocs.io/en/unicode-filename/) has a page (rst) that its filename is unicode
- [use-py2:](https://test-builds.readthedocs.io/en/use-py2/) use python: version: 2
- [yaml-v2](https://test-builds.readthedocs.io/en/yaml-v2/): use a simple YAML for the V2 configuration

**Note:** There could be more scenarios probably, but this list is not always up to date. Please, check [all the](https://github.com/rtfd/test-builds/branches/) [branches](https://github.com/rtfd/test-builds/branches/) to be sure.

#### <span id="page-13-0"></span>**2.2 Tags**

We also have some tags to have some tests around this.

- [tag-v1](https://test-builds.readthedocs.io/en/tag-v1/): points to an specific commit
- [tag-v2](https://test-builds.readthedocs.io/en/tag-v2/): points to the same commit than  $\text{tag-v1}$  ([Delete tags with same commit\)](https://github.com/rtfd/readthedocs.org/pull/4915)

#### <span id="page-13-1"></span>**2.3 Addind a new scenario to the repository**

- 1. Create a new branch from master using an appropiate name
- 2. Explain what's the use case in its docs/index.rst file
	- How to check if the QA can be considered success or failure
	- Add links to the issue tracker where there are more information
- 3. Add or modify the necessary files
	- Make sure that these files contains the minimum configuration needed:
		- **–** remove auto generated comments
		- **–** configs not used
- 4. Push your changes
- 5. Modify the README.rst file from master to add this new branch in the list

Sphinx configuration file used to build this docs (*[see full file](#page-6-0)*),

```
1 # -*- coding: utf-8 -*-
2
3 # Default settings
4 project = 'Test Builds'
5 extensions = [6 'sphinx_autorun',
7 \vert]
8
9 latex_engine = 'xelatex' # allow us to build Unicode chars
10
```

```
11
12 # Include all your settings here
13 html_theme = 'sphinx_rtd_theme'
14
15
16
17
```
**>>>** *# Build at* **>>> import datetime >>>** datetime.datetime.utcnow() *# UTC* datetime.datetime(2019, 11, 19, 17, 16, 15, 6493)